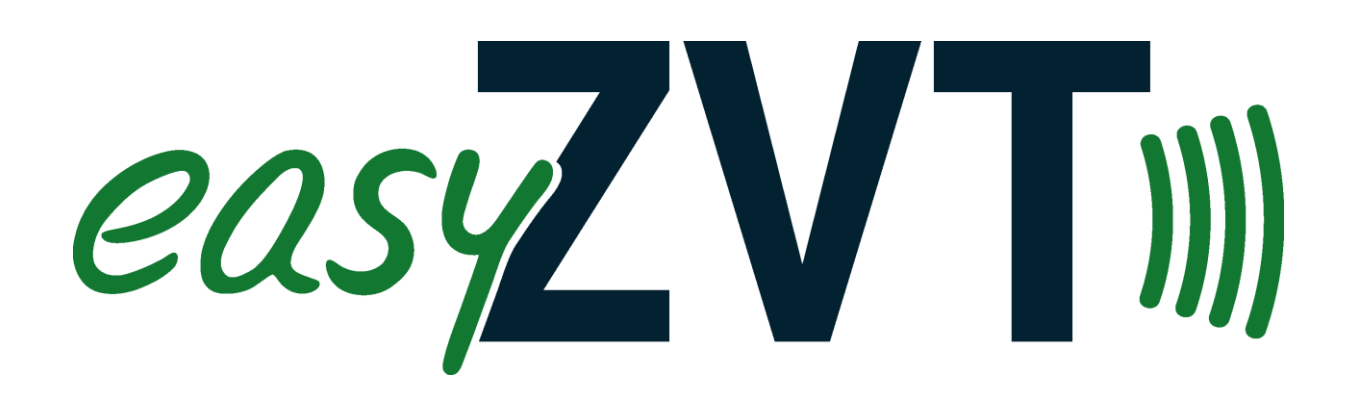

# Terminalschnittstelle EasyZVT

*Version 1.7 und 3.1*

18.03.2024

**Entwickleranleitung**

# **1. Allgemeines**

EasyZVT implementiert das ZVT-Protokoll in der Version 13.06 vom 06.05.2015. Es wird als Schnittstelle zwischen einer Kassensoftware und dem EC-Terminal eingesetzt. Es bietet die Möglichkeit, nur den gewünschten Betrag an das Gerät zu übergeben und den Quittungsdruck dem Gerät zu überlassen, oder alternativ die Daten für den Quittungsdruck als Rückgabewerte an die Kassensoftware zu übergeben.

EasyZVT ist eine ClickOnce-Anwendung, dieses bedeutet

- Die Installation kann durch **jeden** Anwender erfolgen, es müssen keine Administratorrechte vorhanden sein. Die Installation erfolgt über eine Installations-Website.
- Die Installation **muss** durch jeden Windows-Benutzer gesondert erfolgen, eine zentrale Installation funktioniert nicht. Jeder Anwender hat seine eigene Umgebung.
- Updates werden automatisch zur Laufzeit der Anwendung im Hintergrund installiert. Es erfolgt außer einer Statusmeldung kein Hinweis auf das Update, so dass der Kassiervorgang nicht unterbrochen wird

Um die Parameterübergabe von Ein- und Ausgabewerten möglichst schnell im Hauptspeicher zu realisieren, werden diese Daten von der Kassenanwendung in die Registry des aktuellen Benutzers geschrieben und dort das Ergebnis auch wieder ausgelesen (HKCU/Software/GUB/ZVT). Dadurch ist auch der Einsatz der Software auf einem Terminalserver möglich.

Alle Transaktionen werden in einem detaillierten Protokoll aufgezeichnet. Der Pfad des Protokolls ist frei wählbar.

Der Kundenbeleg kann in den Kassenbon integriert werden. Der Händlerbeleg wird in der Kassensoftware gespeichert und muss daher nicht mehr zwingend ausgedruckt werden. Dieses kann nachträglich bei Bedarf erfolgen. Ein lästiges Abheften und Zählen der Händlerbelege entfällt. Nur bei Transaktionen, bei denen der Kunde eine Unterschrift leisten muss, wird ein zusätzlicher Händlerbeleg generiert.

# **1.1 Aktuelles in der Version 3**

Version 1.7 lief unter .NET 2.0 und 32-Bit. Aus Sicherheitsgründen (TLS 1.2) wurde die Entwicklungsumgebung im April 2021 auf .NET 4.7.2 umgestellt. Seitdem wird EasyZVT 1.7 nicht mehr weitergepflegt, kann aber für alte Betriebssysteme weiter heruntergeladen werden. Für Version 1 gibt es keinen Support mehr.

Version 2 hatte nur eine kurze Lebensdauer. Hier wurde eine Fremd-DLL eingebunden, die immer wieder Probleme machte (TIM-Api). Weiterhin wurde aufgrund dieser DLL .NET 3.5 verwendet, welches kein TLS 1.2 unterstützt. Daher wurde EasyZVT 2 kurze Zeit später wieder eingestellt und erhält auch keinen Support mehr.

# **3.0.0.0 (19.04.2021)**

- **Neuer Compiler, neues .NET-Framework, nur noch x64**
- **Es entfällt das myPOS-Protokoll**
- **Es entfällt die TimApi-Unterstützung. Stattdessen wird jetzt der TIM-Server unterstützt**

# **3.0.0.1 (21.04.2021)**

• **Lizenzcheck: Testen ohne Lizenzcode bis 1,00 Euro**

# **3.0.1.0 (01.06.2021)**

- Neuer Parameter "Verfahren" (DWORD32): 1=Barzahlung, 2=AliPay
- **ZVTStart als .NET 4.7.2 Anwendung**

# **3.0.1.1 (08.07.2021)**

- **Neuer Parameter "Breite" (DWord-32)**
- **Schnelleres Timeout bei falscher IP-Adresse oder Gerät aus**

# **3.1.0.0 (01.02.2022)**

- **Umstellung auf AnyCPU (Start wieder unter 32-Bit und 64-Bit-Betriebssystem möglich)**
- **Umstellung des Installations- und Updatepfad auf http://www.easyzvt.de/publish31/**

# **3.1.0.3 (27.03.2022)**

• **Parameter Reconnect legt Timeout für Reconnect bei PAX-Terminals (Typ=6) fest**

# **3.1.0.4 (REM 29.03.2022)**

- **Unterschrift Dialog erweitert**
- **Parameter Sperre: Sperre=1 nur manuelle Zahlungen Sperren, Sperre=2 komplett sperren**

# **3.1.0.5 (05.04.2022)**

• **Verbindungsversuch Ping bis zu 10 Sekunden wegen Verbindungsproblem Fritz!Box WLAN**

# **3.1.0.6 (09.04.2022)**

• **Zusätzlicher ARP-Aufruf per Broadcast auf MAC-Adresse des Terminals für Behebung Fritz!Box-Probleme mit WLAN-Geräten**

### **3.1.0.7 (14.04.2022)**

• **Warenausgabe: Timeout 240 Sekunden, Retries 240 gesetzt für FEIG-Terminal (ansonsten bisher nur 70 Sekunden warten auf Warenausgabe)**

### **3.1.1.0 (16.04.2022 )**

- **Zusätzliche JSON-Ausgabedatei**
- **Unterschrift-Fenster größer und zentriert**
- **UnterschriftDateiname neuer Ausgabeparameter, Unterschrift wird im Protokollverzeichnis gespeichert**

### **3.1.1.1 (11.05.2022)**

• **Lizenzupdate Online verbessert, 2 Monate aktiv auch ohne Internetverbindung, nur noch stündlich online registrieren**

### **3.1.1.2 (14.05.2022)**

• **Zwischenstatus als JSON-Datei**

### **3.1.1.3 (07.06.2022)**

• **Modul System.text.json wieder entfernt. Benötigt zusätzliche DLLs. Stattdessen eigene Serialisierungslösung.**

### **3.1.2.0 (20.06.2022)**

• **Neue Funktion 14: Reservierung Teilstorno 06 23**

### **3.1.3.0 (25.07.2022)**

• **Lizenzcheck easyProxy**

### **3.1.3.1 (15.09.2022)**

• **Sonderbehandlung Clover Nexo: Nexo kennt keine Belegnummer. Statt der Belegnummer die letzten 4 Stellen der Transaktionsnummer zurückgeben**

### **3.1.3.4 (24.10.2022)**

• **Ausgabe Händlerbeleg immer bei Professional-Lizenz, auch wenn Kassedruck=0**

### **3.1.4.0 (31.10.2022)**

- **Neuer Parameter Cashback (Bargeldauszahlung über das Terminal)**
- **Neue Funktion 15: ReadCard Chip**

### **3.1.4.1 (23.11.2022)**

• **Neuer ProxyLizenztyp S (Small = Starter)**

#### **3.1.4.2 (06.12.2022)**

• **Bei Dialog=3 keine Unterschriftprüfung**

### **3.1.4.7 (11.05.2023)**

• **Haendlerbeleg wird auch bei T-Lizenz ausgegeben**

### **3.1.5.0 (01.06.2023)**

• **Neue Währung CZK**

### **3.1.6.0 (14.06.2023)**

• **Neue Funktion 16: Reboot des Terminals**

# **3.1.7.0 (01.07.2023)**

- **Neue Test-Parameter (Test=2, Test=3, Test=4)**
- **Neuer Terminal-Typ 16 SEPAY 2.0 (Niederlande)**

### **3.1.8.0 (13.08.2023)**

• **Neues Zertifikat gültig bis 26.08.2026**

### **3.1.8.8 (12.10.2023)**

• **ZVTStart als AnyCPU**

### **3.1.8.10 (12.10.2023)**

• **neue Testfälle Test=2 bis Test=6**

# **3.1.8.11 (10.11.2023)**

• **Status E1 Karte nicht vollständig entnommen ignorieren**

### **3.1.8.12 (31.01.2024)**

• **Ausgabe Händlerbeleg JSON auch bei Lizenztyp="X" (testmodus)**

### **3.1.8.13 (15.02.2024)**

• **Environmentvariable %appdata% ersetzen**

# **2. Installation**

Wir gehen davon aus, dass ihr Kassenterminal eingerichtet und funktionsbereit ist, d.h. eine Zahlungstransaktion ist manuell über das Terminal möglich. Wir empfehlen, die Verbindung zwischen Terminal und Provider über TCP/IP ( DSL ) einzurichten und auch die Kassenschnittstelle über TCP/IP zu verbinden. Dieses ist die schnellste und sicherste Übertragungslösung. Die Anbindung über serielle Schnittstelle wird aber auch unterstützt. Für die TCP/IP-Anbindung sollten Sie an ihrem Terminal eine feste IP-Adresse einstellen. Aktivieren Sie dann als Kassenprotokoll ZVT und als Kassenschnittstelle TCP/IP. Die Einrichtung des Terminals ist beispielhaft auf meiner Website unter Installation [http://www.easyzvt.de/?page\\_id=16](http://www.easyzvt.de/?page_id=16) beschrieben. Der Port für das ZVT-Protokoll ist Geräteabhängig. Standardports sind:

Verifone: 22000 Ingenico: 5577 CCV, hobex, CardComplete: 20007 Clover: 25690 SIX TIM-Server: 4100

- Starten Sie den **Internet Explorer** oder **Edge** (Firefox, Chrome, … funktionieren leider nicht)
- Gehen Sie auf http://www.easyzvt.de/publish31/
- Klicken Sie auf Installieren
- Die Anwendung wird installiert und gestartet. Klicken Sie auf Beenden.

Sie können EasyZVT bis zu einem Betrag von 100 Cent ohne Lizenzschlüssel testen um zu prüfen, ob ihr Terminal angesprochen werden kann und wie ihre Anwendung mit EasyZVT zusammen arbeitet.

Wenn dieses erfolgreich ist erhalten Sie dann einfach per E-Mail a[n info@easyzvt.de](mailto:info@easyzvt.de) den notwendigen Lizenzschlüssel. Bitte teilen Sie uns einfach die angezeigte Terminal-ID mit.

# **3. Datenaustausch Kasse <-> EasyZVT**

Die Eingabe-Parameter werden über die **Registry oder** als **Kommandozeilenparameter** übergeben.

Alle **Parameter** liegen in der **Registry** unter HKCU/Software/GUB/ZVT. Die Eingabeparameter stehen nicht automatisch in der Registry sondern müssen durch ihre Software angelegt und gefüllt werden. Dabei ist auf den Typ des Registry-Eintrags zu achten (String/RegSZ oder DWORD-32).

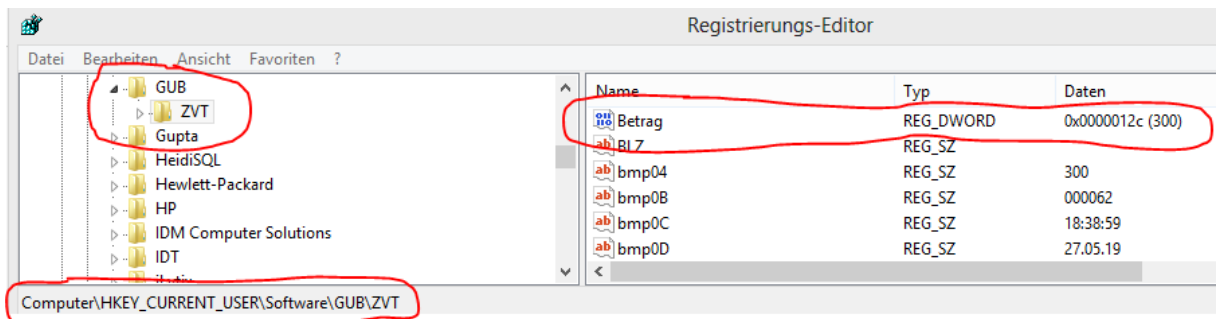

**Alternativ** werden die Eingabe-Parameter als **Kommandozeilenparameter** in der Form (ohne automatische Updates, Standalone)

**EasyZVT.exe KasseNr=2 COM=LAN IP=192.168.1.111 Port=22000 Betrag=2** (mit automatischen Updates, ClickOnce)

**ZVTStart.exe KasseNr=2 COM=LAN IP=192.168.1.111 Port=22000 Betrag=2** übergeben.

Da es sich bei der automatisch aktualisierenden Version von EasyZVT um eine ClickOnce-Anwendung handelt, ist der Programmpfad nach der Installation dynamisch. Sie finden den aktuellen Programmpfad in der Registry unter HKCU/Software/GUB/ZVT/Start. (Siehe Punkt 4. Programmablauf)

ZVTStart.exe ist Bestandteil der ClickOnce-Anwendung. Der Pfad zu dieser Datei kann nach der Installation über den Registry-Parameter "Start" in HKCU/Software/GUB/ZVT gefunden werden.

Alternativ kann auch eine nicht automatisch aktualisierende Standalone-Version von EasyZVT.exe heruntergeladen werden und in einem beliebigen Verzeichnis ausgeführt werden (z.B. c:\EasyZVT).

Die Ausgabeparameter stehen immer in der Registry. Zusätzlich können die Ausgabeparameter auch als XML-Datei ausgegeben werden. Der Pfad für die Ausgabedatei wird über den Parameter **Ausgabepfad** festgelegt. Beim Einsatz von EasyZVT als ZVT-Server (z.B. über Apache/PHP, siehe Beispielcode) ist die Verwendung der Ausgabedatei zwingend, da ansonsten parallele Zugriffe auf mehrere Terminals zu Konflikten in der Registry führen würden.

Das Schreiben und Lesen der Registry ist sehr einfach. Im Beispielcode in Visual Basic oder Access sind die Funktionen angewendet und können von dort frei kopiert werden.

# **3.1 Eingabeparameter**

Folgende Eingabeparameter werden erwartet (Zahlenangaben sind **dezimale** INT-Werte – bitte achten Sie darauf, wenn sie die Werte manuell in die Registry eintragen. Wenn ein Standardwert/Default-Wert angegeben ist, braucht dieser Parameter nicht angegeben werden):

- **Ausgabepfad**: (SZ) Pfad, an der die Rückgabewerte als XML-Datei abgelegt werden sollen. Ist der Parameter leer, wird keine Datei angelegt (Standard = leer)
- **COM**: (SZ) Entweder
	- o LAN oder
	- o COM für automatische COM-Port-Suche oder z.B.
	- o COM11 für einen festen COM-Port
- **ComSpeed**: (DWORD) Baudrate bei serieller Übertragung (Standard ist 9600)
- **ComStop**: (DWORD) Anzahl Stoppbits bei serieller Übertragung (1 oder 2. Standard ist 1)
- **IP**: (SZ) IP-Adresse des EC-Terminals (Bitte keine führenden Nullen angeben!)
- **Port**: (DWORD) TCP-Portnummer des Terminals (Standard ist 22000 (z.B. Verifone oder ICP, bei Ingenico 5577, bei hobex meist 20007)
- **PortKasse**: (DWORD) PortNummer für den Rückkanal bei OPI/TIM-Kommunikation (Standardwert 4102)
- **Typ:** (DWORD) Geräte-Typ: (Standard ist 0)
	- o 0=allgemein / automatische Erkennung des ZVT-Terminals
	- o 1=ICP BIA mit Shutter
	- o 2=Ingenico iCT 220 und iCT 250 (Software älter als 2015)
	- o 3=ICP Zelos
	- o 4=Clover (älter als ZVT-APP 1.8) ohne Statusfunktion
	- o 5=CCV Base S800 seriell (über COM-Port) angeschlossen
	- o 6=PAX Terminal mit langsamen Reconnect
	- o 10=SIX-Terminal mit TIM-API-Protokoll (nur in EasyZVT-Version 1.x, abgekündigt)
	- o 11=CCV (Schweiz)-Terminal mit OPI/EP2-Protokoll
	- o 12=myPOS
	- o 13=SIX-Terminal mit TIM Server (Schweiz)
	- o 14=ECR17-Protokoll (Italien)
	- o 16=SEPAY 2.0 (Niederlande)
- **Passwort**: (SZ) 6-stelliges Kassierer-Passwort des Terminals (Standard ist 000000, bei 5 stelligem Passwort einfach eine 0 am Ende anfügen)
- **KasseNr**: (DWORD) Eindeutige Nummer (>0) der Kasse zur Benennung der Protokolldatei
- **Protokollpfad**: (SZ) Dateipfad für das Protokoll (Standard ist Dokumente\GUB\ZVTLOG)
- **Funktion**: (DWORD) (Standard ist 0, >0 nur in Standard- und Professional-Version)
	- o 0=Zahlung/Autorisierung;
	- o 1=Diagnose;
	- o 2=Kassenschnitt,
	- o 3=Storno der letzte EC-Kartenzahlung,
	- o 4=Gutschrift auf Kreditkarte,
	- o 5=Druckwiederholung letzter Beleg
		- 51 Druckwiederholung Händlerbeleg
		- 52 Druckwiederholung Kundenbeleg
		- 53 Druckwiederholung Tagesabschluss
	- o 6=TaxFree
	- o 7=Kontostandsabfrage AVS Gutscheinkarte
	- o 8=Reservierung
	- o 9=Reservierung buchen
	- o 10=Reservierung stornieren
	- o 11=Trinkgeld
	- o 12=Sprachauswahl
	- o 13=ReadCard (Magnetstreifen von Kundenkarten auslesen)
	- o 14=Reservierung Teilstorno
	- o 15=ReadCard Chip
	- o 16=Reboot
- **Betrag**: (DWORD) Betrag in EUROCENT (erforderlich bei Funktionen 0,3,4)
- **Kassedruck**: (DWORD) (Standard ist 0)
	- o 0=Terminal druckt Beleg;
	- o 1=Kasse druckt Beleg (nur Professional-Version)
- **Test**: (DWORD) Standard=0
	- $\circ$  0 = kein Test, Livebetrieb
	- o 1 = Testmodus mit Dialog, eine Verbindung zum Terminal wird nicht hergestellt. Eine erfolgreiche oder eine fehlerhafte Transaktion kann per Button ausgewählt und zurückgemeldet werden
	- o 2 = es wird nach 4 Sekunden eine erfolgreiche Zahlung simuliert, keine Maske
	- o 3 = es wird nach 4 Sekunden eine fehlgeschlagene Zahlung simuliert (Karte nicht lesbar)
	- o 4 = es wird nach 40 Sekunden eine erfolgreiche Zahlung simuliert
	- o 5 = es wird nach 40 Sekunden eine fehlgeschlagene Zahlung simuliert
	- $\circ$  6 = es wird nach 40 Sekunden eine fehlgeschlagene Zahlung simuliert (Mindestalter nicht erreicht)
- **Lizenz**: (SZ) Hier tragen Sie den Lizenzschlüssel für ihr Terminal ein (wenn der Betrag <= 100 ist, ist keine Lizenz erforderlich. Lizenzen sind erhältlich per E-Mail an easyzvt@groetzner.de)
- P**rovider**: (DWORD): *ist entfallen*

- **Kartennummer**: (SZ) Ist die Kreditkarte am Gerät nicht lesbar, so ist hier eine manuelle Übergabe der Kartennummer möglich (Standard ist leer). Nur in Verbindung mit:
- **Kartegueltig**: (SZ) Gültigkeitsdatum der manuell eingegebenen Kreditkarte (Format JJMM)
- **KarteCVC**: (SZ) Prüfziffer der Karte
- **PIN**: (DWORD) Autorisierung übersteuern: Standard = 0
	- o **0** = gemäß Terminal-Einstellungen
	- o 1=Geldkartenzahlung
	- o 2=Unterschriftszahlung online
	- o 3=PIN-Zahlung
	- o 4=offline Lastschrift ELV
- **Dialog**: (DWORD) 0=Standarddialog, 1=nur Statusanzeige, 2=ohne Logo, 3=ohne Dialog
- **StornoBelegNr**: (DWORD) Bei Funktion Storno die Belegnummer, die storniert werden soll
- **StornoBetrag**: (DWORD) Bei Funktion Storno der Betrag, der storniert werden soll (der Betrag muss identisch sein mit dem Zahlvorgang, Teilstornos sind nicht möglich)
- **Abmelden**: (DWORD) Standard = 1
	- o 1 = Abmelden vom Terminal bei Programmende
	- $\circ$  0 = keine Abmeldung vom Terminal (bei einigen Terminals ist es erforderlich beim Programmende auf eine Abmeldung vom Terminal 06 02 zu verzichten um eine Gerätesperre zu verhindern, z.B. CardComplete)
- **Original**: (DWORD) Standard = 1: Von neueren Terminals werden Händlerbeleg und Kundenbeleg im ZVT-Protokoll bereitgestellt. Diese werden jetzt Standardmäßig in Drucktext und Drucktext2 ausgegeben. Werden aus Kompatibilitätsgründen noch die alten EasyZVT-Texte benötigt, so kann über Original=0 der Individualtext angefordert werden
- **Diag**: (DWORD): Standard=1: Netzwerkdiagnose, 2: erweiterte Diagnose
- **Eingabedatei**: Der Pfad zu einer Textdatei, in der zusätzliche Parameter leerzeichengetrennt (gleiche Form wie die Befehlszeilenparameter) gespeichert sind. Beispiel: Betrag=2 IP=192.168.101.10 Port=5577 KasseNr=0001 Funktion=0
- ReservierungBelegNr: (DWORD) die BelegNr die in "Reservierung buchen" und "Reservierung stornieren" verwendet werden soll
- ReservierungRefNr: (SZ) die Referenznummer die in "Reservierung buchen" verwendet werden soll
- ReservierungAID: (SZ) die Autorisierungsnummer die in "Reservierung buchen" verwendet werden soll
- **Sprache**: (SZ) Standard=DE: Ausgabesprache festlegen. Nur Professional-Version. Mögliche Werte
	- o **DE**
	- o **EN** o **FR**
	- o **ES**
	- o **NL**
	-

o **IT**

o **PL**

- **Waehrung:** (SZ): Standard=EUR: Waehrung festlegen. Nur Professional-Version. Mögliche Werte:
	- o **EUR**
	- o **CHF**
	- o **PLN**
	- o **CZK**
- **TrinkfgeldBelegNr (**DWORD): Belegnummer des Zahlungsbeleg auf den das Trinkgeld zusätzlich gebucht werden soll
- **Alter:** (DWORD): Standard=0: Hier wird das Mindestalter des Karteninhabers festgelegt, z.B. 18. Ist das geforderte Mindestalter nicht erreicht antwortet EasyZVT mit Ergebnis=995. Die Funktion ist aktuell nur mit dem CCV OPP C60 Automatenterminal getestet.
- **Sperre:** (DWORD): Standard=0: Sperrt das Terminal vor manuellen Eingaben 0=Terminal wird nicht gesperrt

1=Terminal wird für manuelle Betragseingaben gesperrt (funktioniert leider nicht mit allen Terminals, bisher nur erfolgreich mit Verifone H.5000 getestet)

2=Terminal wird komplett für manuelle Eingaben gesperrt

(Achtung: bei eventuellem Ausfall der Kasse/von EasyZVT kann der Kassierer keine manuellen Zahlungen mehr am Terminal durchführen!)

- **WWRef (String):** Übergibt z.B.Kundennummer und Rechnungsnummer an Provider
- **Warenautomat** (DWord): Status des Warenausgabe am Automaten
	- o 0: kein Warenautomat angeschlossen
	- o 1: Warenautomat ist angeschlossen, nach erfolgreicher Zahlung auf Warenausgabe warten
	- o 2: Warenausgabe war erfolgreich
	- o 3: Warenausgabe ist fehlgeschlagen
	- o 4: Warenausgabe nur teilweise erfolgt, neuer Betrag in Betrag buchen
- **Breite (DWORD):** Beim Belegdruck über die Kasse (Kassedruck=1) kann die Druckbreite von Kundenbeleg und Händlerbeleg angepasst werden. Standardmäßig ist der Beleg 24 Zeichen breit. Dieser kann über diesen Parameter auf 25 bis 99 Zeichen verbreitert werden.
- **Verfahren (DWORD):** Auswahl eines speziellen Zahlverfahrens
	- o **0: Standard-Kartenzahlung**
	- o **1:** Erfassung der Zahlung als Barzahlung. Achtung: nur Statistik. Es erfolgt keine echte Buchung
	- o **2: AliPay**. Das Terminal zeigt einen Barcode für den Zahlungsdienstleister AliPay an statt eine Karte anzufordern. Dieser kann vom Handy des Kunden gescannt werden und damit die Zahlung ausgelöst werden.

# **3.2 Ausgabeparameter**

# **Folgende Ausgabeparameter stehen zur Verfügung:**

- **START**: (SZ) Startprogrammpfad zum Starten des Programms über einen Trigger-EXE-Datei. (ClickOnce-Anwendungen haben nach jedem Update einen neuen Programmpfad, daher muss dieser dynamisch von der Kassensoftware vor Programmstart ausgelesen werden, nicht aus allen Entwicklungsumgebungen können ClickOnce-Anwendungen direkt gestartet werden, daher zusätzliche Startmöglichkeit über eine exe-Datei). Haben Sie aus ihrer Programmumgebung nicht die Möglichkeit, auf die Registry zuzugreifen, so können Sie sich manuell den Pfad aus diesem Parameter auslesen und die ZVTSTART.exe an einen von Ihnen gewünschten Ort abspeichern (z.B. in ihr eigenes Programmverzeichnis).
- **Aktiv**: (DWORD)
	- o 1=Anwendung läuft noch, bitte warten
	- o 0=Anwendung ist beendet, Ergebnis kann ausgelesen werden
	- o 2=Zahlung war erfolgreich, warte auf Warenausgabe (siehe Abschnitt Warenautomat)
- **Ergebnis**: (DWORD) Fehlercode numerisch,
	- $\circ$  0 = Zahlung erfolgt;
	- o >0 = Transaktion ist fehlgeschlagen. Dieser Parameter wird auch als Returncode (%errorlevel%) der ZVTSTART.EXE-Datei bzw. EasyZVT.exe zurückgeliefert
- **ErgebnisText**: (SZ) Fehlercode als Klartext. Zur Anzeige an der Kasse wenn Ergebnis>0
- **ErgebnisLang**: (SZ) diverse Transaktionsdaten zum Speichern in der Kassensoftware (Debuginformationen)
- **Autorisierungsergebnis**: (SZ) Klartext der Autorisierung
- **PAN (SZ)**: Wenn girocard-Zahlung, dann PAN der Karte
- **Betrag**: (DWORD) gebuchter Betrag in EUROCENT
- **Kartentyp**: (DWORD) Kartentyp numerisch
- **KartentypLang**: (SZ) Kartentyp Klartext
- **BLZ**: (SZ) Wenn EC-Karte und Institutskennzeichen bekannt, dann Bankleitzahl der Karte
- **Kontonummer**: (SZ) Wenn EC-Karte, dann Kontonummer der Karte
- **Drucktext**: (SZ) Kundenbeleg, zum Einfügen in den Kassenbon, ggf. Diagnosebeleg oder Kassenschnitt (bei SEPA-Lastschrift ca. 5000-6000 Zeichen lang, nur Professional-Version)
- **Drucktext2**: (SZ) Händlerbeleg optional, wenn eine Unterschrift des Kunden benötigt wird, sonst leer, ggf. individueller Kassenschnitt (nur Professional-Version)
- **Haendlerbeleg**; (SZ) Händlerbeleg permanent (nur Professional-Version)
- **BelegNr**: (DWORD) Belegnummer der Transaktion zum Speichern in der Kassensoftware. Wird benötigt, um später einen Storno auslösen zu können
- **Zahlart**: (SZ) 40 Offline/50 Karte im Terminal geprüft/60 online/70 PIN-Zahlung
- **Authentifizierung**: (SZ) 00 keine/01 Unterschrift/02 Online/03 Offline/04 Offline/05 Offline/06 Offline/07 Online
- **TID**: (SZ) Terminal-ID des gefundenen Geräts
- **Geraetetyp**: (SZ) Gerätetyp als Klartext soweit automatisch erkannt

- **Softwareversion**: (SZ) Softwareversion des Terminals
- **RefNr**: (SZ) Referenznummer der Transaktion/Reservierung
- **AID**: (SZ) Autorisierungsnummer der Transaktion/Reservierung
- **AppID**: (SZ): Die Zahlungsapplikation, die die Zahlung autorisiert hat
- **Altersverifikation**: (DWORD) 0=Mindestalter nicht erreicht, 1=Mindestalter erreicht, 2=Karte ist nicht für Altersverifikation geeignet, 3=Terminal ist nicht für Altersverifikation geeignet

**Rohdaten zur optionalen erweiterten Speicherung im Zahlungsprotokoll in der Kundenanwendung oder zur Generierung eines eigenen Kundenbeleg-Layouts.** 

### **Nicht alle Felder werden vom Gerät zwangsläufig gefüllt!**

**Achtung: Ein zum Standard (Feld Drucktext) abweichender Kundenbeleg muss von ihrem Provider geprüft und zugelassen werden!**

- **bmp04**: (SZ) Betrag
- **bmp0B:** (SZ) Trace
- **bmp0C**: (SZ) Uhrzeit
- **bmp0D**: (SZ) Datum
- **bmp0E**: (SZ) Gültig
- **bmp17**: (SZ) Folgenummer
- **bmp19**: (SZ) Zahlart
- **bmp22**: (SZ) Kartendaten
- **bmp29**: (SZ) TID
- **bmp3B**: (SZ) AID
- **bmp49**: (SZ) Währung
- **bmp87**: (SZ) Belegnummer
- **bmp88**: (SZ) Umsatznummer
- **bmp8A**: (SZ) Kartentyp
- **bmp8B**: (SZ) Kartenname
- **bmp8C**: (SZ) KartentypID
- **bmp92**: (SZ) Zusatzdaten
- **bmp9A**: (SZ) Geldkarte
- **bmpA0**: (SZ) ErgebniscodeAS
- **bmpAF**: (SZ) EF-Info
- **bmpBA**: (SZ) AIDParameter
- **bmp2A**: (SZ) VU-Nummer
- **bmp3C**: (SZ) Zusatztext

# **4. Programmablauf**

- Lesen Sie aus HKCU/Software/GUB/ZVT/START den Pfad der EXE-Datei aus.
- Füllen Sie die Registry-Parameter gemäß den obigen Vorgaben. Alternativ übergeben Sie die Parameter per Kommandozeile an ZVTSTART.EXE oder (ohne Updatefunktionalität) direkt an EasyZVT.exe. Folgende Werte sind erforderlich:
	- o Betrag (z.B. 222)
	- o COM (z.B: LAN oder COM (automatische COM-Port-Suche) oder COM7 (fester COM-Port))
	- o Wenn COM="LAN" dann
		- IP (z.B. 192.168.1.101 (keine führenden Nullen in der IP-Adresse)) und
		- Port (z.B. 5577)
	- o KasseNr (z.B. 1)
	- o Ggf. Lizenz
- Starten Sie die EXE-Datei per Shellaufruf
- Shellaufruf wartet: Warten Sie bis die exe-Datei beendet wird, oder
- Shellaufruf gibt die Steuerung sofort an ihr Hauptprogramm zurück: Warten Sie erst 5 Sekunden bis EasyZVT gestartet ist und dann warten Sie, bis der Eintrag HKCU/Software/GUB/ZVT/Aktiv den Wert 0 annimmt (Endlosschleife mit Sleep(500))
- Lesen Sie die Ergebnisparameter aus, entweder aus der Registry oder aus der Ergebnisdatei die in dem von Ihnen angegebenen [Ausgabepfad] gespeichert wurde, speichern mindestens die Werte Betrag, Ergebnis, ErgebnisText, Autorisierungsergebnis, Kartentyp, KartentypLang und Zahlart
- In der Professional-Version speichern Sie auch Drucktext, Drucktext2, Haendlerbeleg und BelegNr.
- Ist Ergebnis=0: Die Zahlung ist erfolgt, Bon abschließen, Bon Drucken (Bei Kassendruck = 1 inkl. Drucktext (Kundenbeleg) und wenn Länge(Drucktext2)>0, dann einen zweiten Bon inkl. Drucktext2 (Händlerbeleg))
- Ist das Ergebnis > 0: Die Transaktion ist fehlgeschlagen. Den Ausgabeparameter ErgebnisText dem Kassierer anzeigen und den Zahlvorgang zurücksetzen – der Kassierer kann dann ein anderes Zahlungsmittel auswählen (z.B. Bargeld) oder ggf. den Kassenbon stornieren

### **Etwas Pseudo-Code für den Aufruf von EasyZVT unter Verwendung der Registry:**

Dim ZVTKey As RegistryKey = Registry.CurrentUser.OpenSubKey("Software\GUB\ZVT", True)

*REM einen eventuellen Programmstartfehler abfangen. Es sollen keine alten Ergebnisse eingelesen werden*

*ZVTKey.SetValue("Ergebnis",* 1000, *RegistryValueKind.DWord) ZVTKey.SetValue("ErgebnisText","Abbruch: EasyZVT konnte nicht gestartet werden. Ggf. Virenscanner überprüfen. Dateiendung LOG vom Virenscan ausschließen", RegistryValueKind.String)*

#### *REM Eingabeparameter setzen*

*ZVTKey.SetValue("COM",ComPort, RegistryValueKind.String) REM "COM" oder "LAN" ZVTKey.SetValue("IP",TerminalIPAdress, RegistryValueKind.String) ZVTKey.SetValue("Port", TerminalPort, RegistryValueKind.DWord) ZVTKey.SetValue("Typ",Geraetetyp, RegistryValueKind.DWord) REM fast immer 0, außer bei einigen Exoten ZVTKey.SetValue("Lizenz",EasyZVTLizenzcode, , RegistryValueKind.String) REM Wenn Lizenz="", dann Begrenzung auf 100 Cent ZVTKey.SetValue("KasseNr",KasseNr, RegistryValueKind.Dword) REM Wert zwischen 1-9999 ZVTKey.SetValue("Kassedruck",Kassedruck, RegistryValueKind.Dword) REM 0=Terminal druckt Belege, 1=Kasse druckt Kundenbeleg(e) und speichert Händlerbeleg (nur Professional-Version) ZVTKey.SetValue("Betrag", Betrag, RegistryValueKind.Dword) REM Betrag in Cent … # ggf. weitere Parameter EasyZVTStartPfad= ZVTKey.GetValue("Start") ShellExecute EasyZVTStartPfad Sleep 5000 REM gib der Anwendung Zeit zu starten und die Parameter zu setzen, erst dann den* 

*Aktiv-Status abfrgen*

*REM Warten …. while ZVTKey.GetValue("Aktiv")=1 Sleep 500*

#### *REM Ergebnis auslesen und weiterverarbeiten*

*Ergebnis= ZVTKey.GetValue("Ergebnis") ErgebnisText= ZVTKey.GetValue("ErgebnisText") If Kassedruck=1 then Kundenbeleg= ZVTKey.GetValue("Drucktext","") UnterschriftBeleg=ZVTKey.GetValue("Drucktext2","")*

*Haendlerbeleg=ZVTKey.GetValue("Haendlerbeleg","")*

*End if ZVTKey.Close() REM Registry wieder freigeben*

*If Ergebnis>0 then* 

*MessageBox(ErgebnisText) REM Zahlung nicht erfolgreich, anderes Zahlungsmittel anfordern else* 

*… REM Ergebnis=0, Zahlung erfolgreich, Bon abschließen*

# **5. Protokolldateien**

EasyZVT erzeugt während des Programmablaufs zwei Protokolldateien, ein Ablaufprotokoll und ein Protokoll der Händlerbelege. Die Protokolldateien werden monatlich neu begonnen. Die Protokolle haben nach unserem Wissensstand eine Aufbewahrungspflicht von 15 Monaten um im Fall von Streitigkeiten die ordnungsgemäße Zahlung nachweisen zu können. Bitte weisen Sie Ihren Kunden darauf hin.

Der Standardpfad für die Protokolldateien ist Dokumente\GUB\ZVTLOG\ Der Parameter "Protokollpfad" legt einen abweichenden Ausgabepfad für die Protokolldateien fest.

Eine Ergebnisdatei im XML-Format kann wunschgemäß ausgegeben werden. Die Ausgabedatei wird in ihrem Wunschpfad (Parameter "Ausgabepfad") abgespeichert mit dem Namen ZVT\_Ergebnis\_[KasseNr].xml. Sie enthält alle Ausgabeparameter in der Kodierung UTF-8.

# **6. Beispielcode**

Auf der Website finden Sie ein Access-Modul in dem ein Aufruf von EasyZVT durchgeführt wird. In Access legen Sie ein neues Modul an, kopieren den Quellcode hinein, markieren die Funktion "Beispielzahlung()" und Tippen auf F5 zum Ausführen der Funktion.

Weiterhin liegt dort ein Beispielcode für EasyZVT als PHP-Server um aus einer Web-basierten Kassenanwendung per HTTP auf das EC-Terminal zugreifen zu können.

Weiterhin ist im Download-Bereich ein Visual Basic .NET Projekt abgelegt welches auch sehr schön die Parameterübergabe per Registry, das aktive Warten und das Auslesen der Ausgabeparameter veranschaulicht. Quellcodeteile dürfen frei verwendet werden.

# **7. Funktionen**

# **7.1 Funktion 0: Zahlung / Autorisierung**

Mindestens folgende Parameter müssen in der Registry oder per Kommandozeilenparameter übergeben werden:

- KasseNr (z.B. 1)
- COM (z.B. LAN)
- IP (z.B. 192.168.5.3 keine führenden Nullen in der IP-Adresse!)
- Betrag (z.B. 123 für 1,23 Euro)
- Lizenz (Kontakt/Anfragen/Testlizenzen gerne unter [easyzvt@groetzner.de\)](mailto:easyzvt@groetzner.de)

Ausgabeparameter falls die Zahlung über eine AVS-Gutscheinkarte erfolgt:

- GuthabenBetrag (DWORD: Betrag in Cent)
- GuthabenDezimalstellen (DWORD: 2 bei Währung EUR)
- GuthabenKennzeichen (String: 5 = Saldo)
- GuthabenWaehrung (String: 0978 = EUR)
- GuthabenProfil (String)

# **7.2 Funktion 1: Diagnose**

- KasseNr (z.B. 1)
- COM (z.B. LAN)
- IP (z.B. 192.168.5.3 keine führenden Nullen in der IP-Adresse!)
- Lizenz
- Funktion 1

# **7.3 Funktion 2: Kassenschnitt**

- KasseNr (z.B. 1)
- COM (z.B. LAN)
- IP (z.B. 192.168.5.3 keine führenden Nullen in der IP-Adresse!)
- Lizenz (Es wird eine Standard- oder Professional-Lizenz benötigt)
- Funktion 2

### **7.4 Funktion 3: Storno**

Storniert die angegebene Kartenzahlung (nur vor dem Tagesabschluss, nur gleicher Betrag)

- KasseNr (z.B. 1)
- COM (z.B. LAN)
- IP (z.B. 192.168.5.3 keine führenden Nullen in der IP-Adresse!)
- Lizenz (Es wird eine Standard- oder Professional-Lizenz benötigt)
- Funktion 3
- StornoBetrag (z.B. 123)
- StornoBelegNr (z.B. 17)

# **7.5 Funktion 4: Gutschrift**

Schreibt einen beliebigen Betrag auf einer **Kreditkarte** gut

- KasseNr (z.B. 1)
- COM (z.B. LAN)
- IP (z.B. 192.168.5.3 keine führenden Nullen in der IP-Adresse!)
- Lizenz (Es wird eine Standard- oder Professional-Lizenz benötigt)
- Funktion 4
- Betrag

# **7.6 Funktion 5: Druckwiederholung**

Löst den Druck des letzten Händlerbelegs noch einmal auf dem Terminal aus (z.B. nach Papierstau)

- KasseNr (z.B. 1)
- COM (z.B. LAN)
- IP (z.B. 192.168.5.3 keine führenden Nullen in der IP-Adresse!)
- Lizenz (Es wird eine Standard- oder Professional-Lizenz benötigt)
- Funktion 5
- o Funktion 51 Druckwiederholung Händlerbeleg
- o Funktion 52 Druckwiederholung Kundenbeleg
- o Funktion 53 Druckwiederholung Tagesabschluss

# **7.7 Funktion 6: TaxFree**

Druckt einen TaxFree-Beleg auf dem Terminal aus

- KasseNr (z.B. 1)
- COM (z.B. LAN)
- IP (z.B. 192.168.5.3 keine führenden Nullen in der IP-Adresse!)
- Lizenz (Es wird eine Standard- oder Professional-Lizenz benötigt)
- Funktion 6
- Betrag

# **7.8 Funktion 7: Kontostandabfrage**

Prüft den Kartensaldo einer AVS-Gutscheinkarte

Eingabeparameter mindestens:

- KasseNr
- COM
- IP
- Port
- Lizenz (es wird mindestens eine Standard-Lizenz benötigt)
- Funktion 7

### Ausgabeparameter

- GuthabenBetrag (DWORD: Betrag in Cent)
- GuthabenDezimalstellen (DWORD: 2 bei Währung EUR)
- GuthabenKennzeichen (String: " $5'' =$  Saldo)
- GuthabenWaehrung (String: "0978" = EUR)
- GuthabenProfil (String)

# **7.9 Funktion 8: Reservierung (speziell für Hotels und Autovermietungen)**

Reserviert einen Betrag auf einer Kreditkarte

Eingabeparameter mindestens:

- KasseNr
- COM
- IP
- Port
- Lizenz (es wird mindestens eine Standard-Lizenz benötigt)
- Betrag
- Funktion 8

Besondere Ausgabeparameter

- BelegNr (DWORD: Belegnummer der Reservierung, wird für Reservierung buchen und Reservierung stornieren benötigt)
- RefNr (SZ: Referenznummer der Reservierungstransaktion, wird für Reservierung buchen benötigt)

# **7.10 Funktion 9: Reservierung buchen**

Bucht einen vorher reservierten Betrag auf einer Kreditkarte. Der Betrag kann auch niedriger als der reservierte Betrag ausfallen. Die Reservierung erlischt dadurch.

Eingabeparameter mindestens:

- KasseNr
- COM
- IP
- Port
- Lizenz (es wird mindestens eine Standard-Lizenz benötigt)
- Betrag
- ReservierungBelegNr
- ReservierungRefNr
- ReservierungAID
- Funktion 9

### **7.11 Funktion 10: Reservierung stornieren**

Storniert eine Reservierung auf einer Kreditkarte

Eingabeparameter mindestens:

- KasseNr
- COM
- IP
- Port
- Lizenz (es wird mindestens eine Standard-Lizenz benötigt)
- ReservierungBelegNr
- Funktion 10

### **7.12 Funktion 11: Trinkgeld buchen**

- KasseNr
- COM
- IP
- Port
- Lizenz (es wird mindestens eine Standard-Lizenz benötigt)
- Betrag
- TringeldBelegNr
- Funktion 11

# **7.13 Funktion 12: Sprachauswahl**

Erforderliche Parameter

- KasseNr
- COM
- IP
- Port
- Lizenz (es wird mindestens eine Professional-Lizenz benötigt)
- Sprache (DE, FR, ES, NL, IT, PL)
- Funktion 12

# **7.14 Funktion 13: ReadCard**

Es wird der Magnetstreifen einer Karte ausgelesen

Erforderliche Parameter

- KasseNr
- COM
- IP
- Port
- Lizenz (es wird mindestens eine Professional-Lizenz benötigt)
- Funktion 13

Ausgabeparameter

- Track1
- Track2
- Track3

# **8. Flottenkarten (speziell für Tankstellen)**

Um die notwendigen Warengruppeninformationen zur Autorisierung und Buchung mit einer Flottenkarte an EasyZVT zu übergeben sind mehrere Parameter notwendig.

Flottenkartenparameter können ab EasyZVT "Standard" übergeben werden.

Es können bis zu 9 unterschiedliche Warengruppen übergeben werden:

Benötigt werden die Standardparameter:

- Funktion 0
- KasseNr (z.B. 1)
- COM (z.B. LAN)
- IP (z.B. 192.168.5.3 ; keine führenden Nullen in der IP-Adresse!)
- Betrag (z.B. 123 für 1,23 Euro)
- Lizenz (Es wird eine Standard- oder Professional-Lizenz benötigt)

Die zusätzlichen Eingabe-Parameter:

- ZVT-Typ der Parameterübergabe (Parameter FLT, Int-Wert/DWORD32, Wert 1 oder 3, Providerabhängig, Default ist 1)
- Fahrernummer (Parameter FLFA, Int-Wert / DWORD-32, maximal 4-stellig, Default 0)
- Km-Stand (Parameter FLKM, Int-Wert, maximal 6-stellig, Default 0)
- Fahrzeugnummer (Parameter FLFZ, Int-Wert, maximal 4-stellig, Default 0)
- Warengruppencode1 (FLC1, Int-Wert, maximal 4-stellig)
- Menge1 in Hundertstel (FLM1, Int-Wert, maximal 6-stellig)
- Betrag1 in Cent (FLB1, Int-Wert, maximal 6-stellig)
- Negativ1 (FLN1, Int-Wert, Werte 0 = positiv (Default); 1 = negativ (z.B. Pfandrückgabe)
- Optional weitere Warengruppencodes in Gruppen der Parameter FLC2, FLM2, FLB2, …
- Bis maximal FLC9, FLM9, FLB9, FLN9

Der ZVT-Block "additional Data Type 1" oder "additional Data Type 3" wird von EasyZVT übergeben, wenn einer der Parameter FLM1 bis FLM9 einen Wert > 0 hat. Es werden nur die Warengruppen übergeben, deren Menge>0 ist.

Da als Werte für Menge und Betrag nur positive Werte unterstützt werden, müssen für negative Werte ein zusätzlicher Parameter "Negativ" (FLN1..FLN9) übergeben werden um die Auszahlung von z.B. Pfand entsprechend zu berücksichtigen. Negativwerte werden nur von der Parameterübergabe Typ 3 unterstützt. Bitte sprechen Sie mit ihrem Provider ob er die Parameterübergabe in Form von Typ1 oder Typ3 unterstützt.

# **9. Warenautomat**

Sollten Sie einen Warenautomaten mit EasyZVT verwenden, so teilt sich der Zahlvorgang in mehrere Phasen:

- 1. Feststellen des Gesamtbetrags anhand der gewählten Waren
- 2. Autorisierung des Gesamtbetrags
- 3. Bei erfolgreicher Autorisierung warten auf die Warenausgabe bevor die Autorisierung endgültig durchgeführt wird
- 4. Warenausgabe und Kontrolle der ausgegebenen Waren
- 5. Wird die Ware vollständig ausgegeben, wird der Gesamtbetrag endgültig verbucht
- 6. Wird die Ware nicht ausgegeben, erfolgt ein Auto-Storno durch das Terminal. Der Betrag wird dem Kunden nicht belastet
- 7. Wird ein Teil der Ware ausgegeben errechnet der Automat den Teilbetrag, übergibt EasyZVT den Teilbetrag und EasyZVT veranlasst das Terminal, nur den Teilbetrag zu buchen.

Dieser Prozess wird über die beiden Parameter "Aktiv" und "Warenautomat" gesteuert. Dieses funktioniert nur über die Registry da EasyZVT während der Verarbeitung keine Befehlszeilenparameter einlesen kann.

- 1. EasyZVT wird gestartet mit dem Parameter Warenautomat=1
- 2. Wie immer steht nach Programmstart der Parameter Aktiv auf 1. Der Warenautomat wartet auf Aktiv<>1
- 3. EasyZVT startet die Autorisierung.
- 4. Schlägt die Autorisierung fehl, setzt EasyZVT Aktiv=0 und Ergebnis=xxx (größer 0). Der Prozess endet hier. Der Warenautomat gibt nichts aus. Ergebnis enthält den Fehlercode, ErgebnisText die Fehlermeldung.
- 5. Ist die Autorisierung erfolgreich und der Parameter Warenautomat auf 1 gesetzt, setzt EasyZVT den Parameter Aktiv=2. Hier wartet EasyZVT endlos auf die Warenausgabe. Der Warenautomat hat parallel die ganze Zeit den Parameter Aktiv überwacht. Wechselt der Parameter Aktiv auf 2 beginnt die Warenausgabe.
- 6. Am Ende der Warenausgabe muss der Warenautomat EasyZVT signalisieren, ob die Warenausgabe ganz, teilweise oder gar nicht erfolgreich war. Dieses geschieht wieder über den Parameter Warenautomat:
	- a. Warenausgabe erfolgreich: Setze Warenautomat=2
	- b. Warenausgabe fehlgeschlagen: Setze Warenautomat=3
	- c. Warenausgabe teilweise erfolgt: Setze Betrag=[neue Betrag], Warenautomat=4
- 7. EasyZVT bucht entsprechend des Parameters Warenautomat, stellt den gebuchten Betrag in den Parameter "Betrag" und beendet die Transaktion mit Aktiv=0